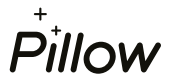

## 6 kroků pro vytvoření partnerského účtu v Pillow portálu

1. Otevřete si webovou stránku [www.pillow.cz/login](http://www.pillow.cz/login) a klikněte na "První přihlášení / Nová registrace" Následně zvolte "Jsem poradce".

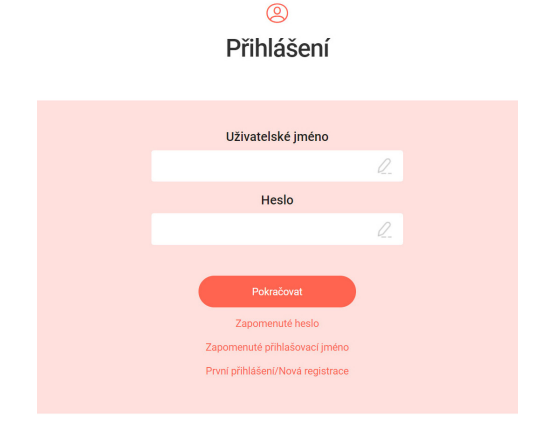

3. Zadejte číselný kód, který jsme Vám zaslali e-mailem, potvrďte souhlas s podmínkami použití portálu a klikněte na tlačítko "Pokračovat".

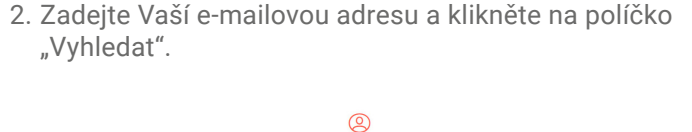

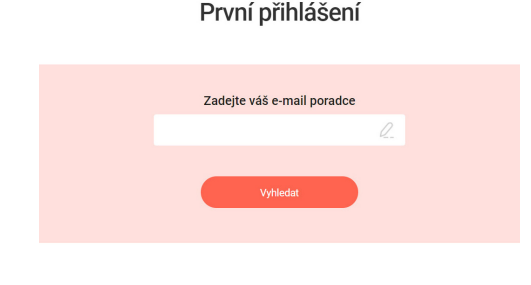

4. Zadejte číselný kód zaslaný na Vaše mobilní číslo a klikněte na tlačítko "Pokračovat".

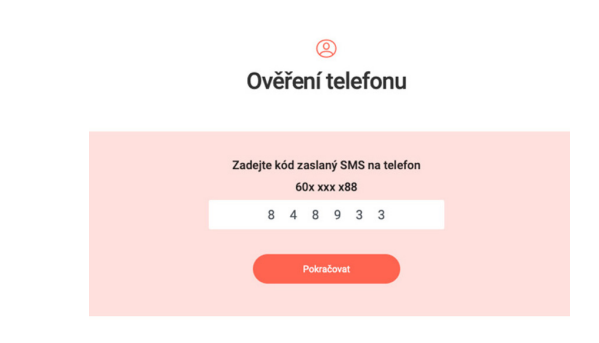

6. Pokud jste se dostali až jsem, vše jste zvládli na jedničku  $\odot$ . Stačí už jen kliknout na "Jdi na přihlášení" a můžete se přihlásit do portálu.

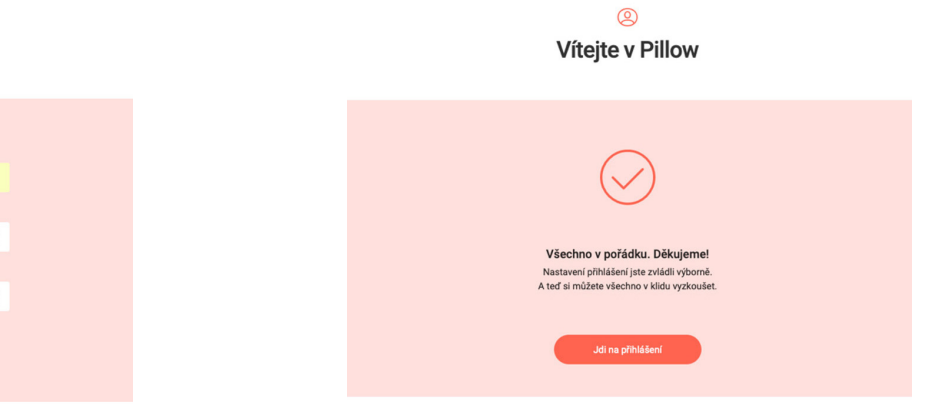

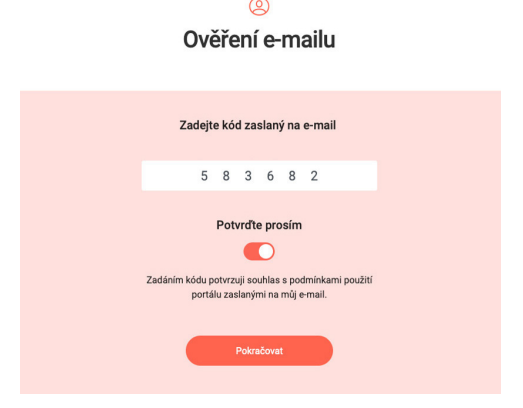

5. Zvolte si uživatelské jméno a bezpečné heslo pro přihlášení. Potvrďte tlačítkem "Vytvořit účet".

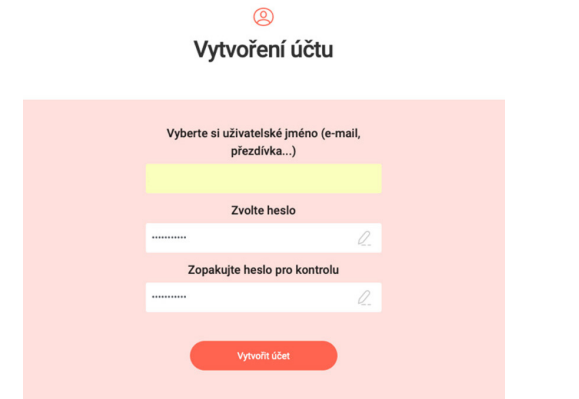